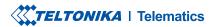

# **FMB003**

Easy OBDII tracker

# **CONTENT**

| Know your device                     | 3    |
|--------------------------------------|------|
| Pinout                               |      |
| Set up your device                   | 5    |
| PC Connection (Windows)              | 6    |
| How to install USB drivers (Windows) | 6    |
| Configuration                        | 7    |
| Quick SMS configuration              | 9    |
| Mounting recommendations             | . 11 |
| Basic characteristics                | . 12 |
| LED indications                      | . 12 |
| Safety information                   | . 15 |
| Certification and Approvals          | . 16 |
| Warranty                             | . 18 |
| Warranty disclaimer                  | . 18 |

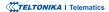

# **KNOW YOUR DEVICE**

### **TOP VIEW**

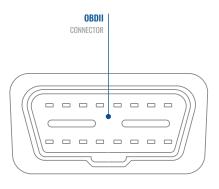

### TOP VIEW (WITHOUT COVER)

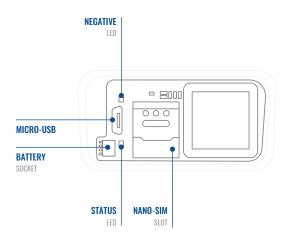

# **PINOUT**

| Pin number | Pin name             |
|------------|----------------------|
| 1          | SW CAN / LS CAN High |
| 2          | -                    |
| 3          | MS CAN / 3-8 High    |
| 4          | Ground               |
| 5          | Ground               |
| 6          | HS CAN High          |
| 7          | K Line               |
| 8          | 3-8 CAN Low          |
| 9          | LS CAN Low           |
| 10         | -                    |
| 11         | MS CAN Low           |
| 12         | -                    |
| 13         | -                    |

| 14 | HS CAN Low   |
|----|--------------|
| 15 | L Line       |
| 16 | Power Supply |

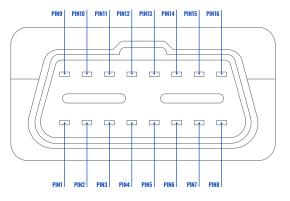

### **SET UP YOUR DEVICE**

### HOW TO INSERT NANO-SIM CARD AND CONNECT THE BATTERY

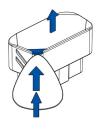

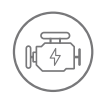

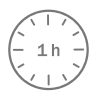

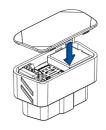

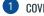

COVER REMOVAL

Open the top cover of the device. Cover is opened by unclipping it at the recessed corner.

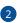

NANO-SIM CARD INSERT

Insert Nano-SIM card as shown with PIN request disabled or read our Wiki1 how to enter it later in Teltonika Configurator<sup>2</sup>. Make sure that Nano-SIM card cut-off corner is pointing forward to slot.

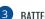

BATTERY CONNECTION

Connect battery as shown to device. Position the battery in place where it does not obstruct other components.

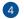

ATTACHING COVER BACK

Attach device cover back. Device is ready to be connected.

<sup>&</sup>lt;sup>1</sup> wiki.teltonika-gps.com/view/ FMB003\_Security\_info

<sup>&</sup>lt;sup>2</sup> wiki.teltonika.lt/view/Teltonika Configurator

# PC CONNECTION (WINDOWS)

- Power-up FMB003 with DC voltage (10 30 V) power supply using supplied power cable. LED's should start blinking, see "LED indications".
- 2. Connect device to computer using Micro-USB cable or Bluetooth® connection:
  - · Using Micro-USB cable
    - You will need to install USB drivers, see "How to install USB drivers (Windows)2"
  - Using Bluetooth® wireless technology
    - FMB003 Bluetooth® technology is enabled by default. Turn on Bluetooth® connection on your PC, then select Add Bluetooth or other device > Bluetooth. Choose your device named "FMBxxx\_last\_7\_imei\_digits", without LE in the end. Enter default password 5555, press Connect and then select Done.
- 3. You are now ready to use the device on your computer.

1wiki.teltonika-gps.com/view/FMB003\_LED\_status

<sup>2</sup>Page 6, "How to install USB drivers"

# **HOW TO INSTALL USB DRIVERS (WINDOWS)**

- 1. Please download COM port drivers from here1.
- 2. Extract and run TeltonikaCOMDriver.exe.
- 3. Click **Next** in driver installation window.
- 4. In the following window click Install button.
- 5. Setup will continue installing the driver and eventually the confirmation window will appear. Click **Finish** to complete the setup.

<sup>&</sup>lt;sup>1</sup> teltonika-gps.com/downloads/en/fmb120/TeltonikaCOMDriver.zip

### CONFIGURATION

At first FMB003 device will have default factory settings set. These settings should be changed according to the users needs. Main configuration can be performed via Teltonika Configurator¹ software. Get the latest Configurator version from here². Configurator operates on Microsoft Windows OS and uses prerequisite MS .NET Framework. Make sure you have the correct version installed.

#### **MS .NET REQUIREMENTS**

| Operating system | MS .NET Framework version  | Version        | Links                          |
|------------------|----------------------------|----------------|--------------------------------|
| Windows Vista    |                            |                |                                |
| Windows 7        | MS .NET Framework 4.6.2    | 32 and 64 bit  | www.microsoft.com <sup>1</sup> |
| Windows 8.1      | IVIS .NET FLATHEWOLK 4.0.2 | 32 dilu 04 bit | www.microsorc.com              |
| Windows 10       |                            |                |                                |

<sup>&</sup>lt;sup>1</sup> wiki.teltonika-gps.com/view/Teltonika\_Configurator

<sup>&</sup>lt;sup>2</sup> wiki.teltonika-gps.com/view/Teltonika\_Configurator\_versions

<sup>1</sup> dotnet.microsoft.com/en-us/download/dotnet-framework/net462

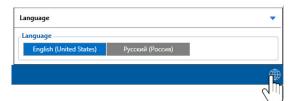

Downloaded Configurator will be in compressed archive. Extract it and launch Configurator.exe. After launch software language can be changed by clicking 
in the right bottom corner.

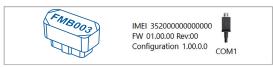

Configuration process begins by pressing on connected device.

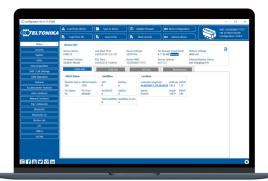

After connection to Configurator **Status window** will be displayed.

Various Status window¹ tabs display information about GNSS², GSM³, I/O⁴, Maintenance⁵ and etc. FMB003 has one user editable profile, which can be loaded and saved to the device. After any modification of configuration the changes need to be saved to device using Save to device button. Main buttons offer following functionality:

- Load from device loads configuration from device.
- Save to device saves configuration to device.
- **Load from file** loads configuration from file.
- Save to file saves configuration to file.
- Update firmware updates firmware on device.
- Read records reads records from the device.
- Reboot device restarts device.
- **Reset configuration** sets device configuration to default.

Most important configurator section is GPRS – where all your server and GPRS settings<sup>6</sup> can be configured and Data Acquisition<sup>7</sup> – where data acquiring parameters can be configured. More details about FMB003 configuration using Configurator can be found in our Wiki<sup>8</sup>.

- <sup>1</sup> wiki.teltonika-gps.com/view/FMB003 Status info
- <sup>2</sup> wiki.teltonika-gps.com/view/FMB003\_Status\_info#GNSS\_Info
- <sup>3</sup> wiki.teltonika-gps.com/view/FMB003\_Status\_info#GSM\_Info
- 4 wiki.teltonika-gps.com/view/FMB003\_Status\_info#I.2FO\_Info
- <sup>5</sup> wiki.teltonika-gps.com/view/FMB003\_Status\_info#Maintenance
- <sup>6</sup> wiki.teltonika-gps.com/index.php?title=FMB003\_GPRS\_settings <sup>7</sup> wiki teltonika-gps.com/index.php?title=FMB003\_Data\_acquisition
- 7 wiki.teltonika-gps.com/index.php?title=FMB003\_Data\_acquisition\_ settings
- 8 wiki.teltonika-gps.com/index.php?title=FMB003\_Configuration

# **QUICK SMS CONFIGURATION**

Default configuration has optimal parameters present to ensure best performance of track quality and data usage.

Quickly set up your device by sending this SMS command to it:

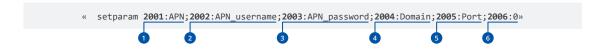

Note: Before SMS text, two space symbols should be inserted.

#### **GPRS SETTINGS:**

- 1 2001 APN
- 2002 APN username (if there are no APN username, empty field should be left)
- 3 2003 APN password (if there are no APN password, empty field should be left)

#### SERVER SETTINGS:

- 4 2004 Domain
- 5 2005 Port
- 6 2006 Data sending protocol (0 TCP, 1 UDP)

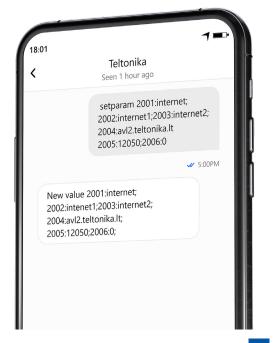

### **DEFAULT CONFIGURATION SETTINGS**

#### MOVEMENT AND IGNITION DETECTION:

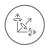

**VEHICLE MOVEMENT** will be detected by accelerometer

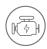

IGNITION
will be detected by
vehicle power voltage
between 13.2 – 30 V

### DEVICE MAKES A RECORD ON STOP IF:

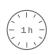

1 HOUR PASSES while vehicle is stationary and ignition is off

### RECORDS SENDING TO SERVER:

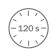

EVERY 120 SECOND it is sent to the server If device has made a record

#### DEVICE MAKES A RECORD ON MOVING IF ONE OF THESE EVENTS HAPPEN:

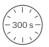

PASSES 300 seconds

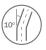

VEHICLE TURNS 10 degrees

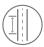

VEHICLE DRIVES 100 meters

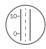

SPEED DIFFERENCE between last coordinate and current position is greater than 10 km/h

After successful SMS configuration, FMB003 device will synchronize time and update records to configured server. Time intervals and default I/O elements can be changed by using Teltonika Configurator¹ or SMS parameters².

 $<sup>^1\,</sup>wiki.teltonika-gps.com/view/Teltonika\_Configurator$ 

<sup>&</sup>lt;sup>2</sup> wiki.teltonika-gps.com/view/Template:FMB\_Device\_Family\_Parameter\_list

# **MOUNTING RECOMMENDATIONS**

### CONNECTING THE DEVICE TO THE VEHICLE:

Find OBDII connector in your vehicle.

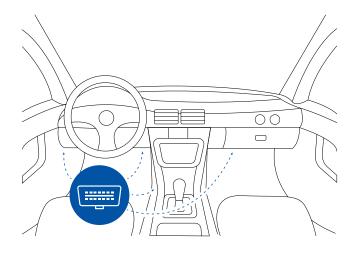

Most common OBDII connector locations.

### **LED INDICATIONS**

### **NAVIGATION LED INDICATIONS**

| BEHAVIOUR                | MEANING                                                                      |
|--------------------------|------------------------------------------------------------------------------|
| Permanently switched on  | GNSS signal is not received                                                  |
| Blinking every second    | Normal mode, GNSS is working                                                 |
| Off                      | GNSS is turned off because: Device is not working or Device is in sleep mode |
| Blinking fast constantly | Device firmware is being flashed                                             |

### STATUS LED INDICATIONS

| BEHAVIOUR                      | MEANING                                         |
|--------------------------------|-------------------------------------------------|
| Blinking every second          | Normal mode                                     |
| Blinking every two seconds     | Sleep mode                                      |
| Blinking fast for a short time | Modem activity                                  |
| Off                            | Device is not working or Device is in boot mode |

## **BASIC CHARACTERISTICS**

| Name                 | Teltonika TM2500                                         |
|----------------------|----------------------------------------------------------|
| Technology           | GSM/GPRS/GNSS/BLUETOOTH® LE                              |
|                      |                                                          |
| GNSS                 |                                                          |
| GNSS                 | GPS, GLONASS, GALILEO, BEIDOU,<br>SBAS, QZSS, DGPS, AGPS |
| Receiver             | 33 channel                                               |
| Tracking sensitivity | -165 dBM                                                 |
| Accuracy             | < 3 m                                                    |
| Hot start            | <1s                                                      |
| Warm start           | < 25 s                                                   |
| Cold start           | < 35 s                                                   |

#### **CELLUAR**

| Technology | GSM                                      |
|------------|------------------------------------------|
| 2G bands   | Quad-band 850 / 900 / 1800 / 1900<br>MHz |

| Maximum output<br>power | GSM 900: 33dBm±2dB (Rated conducted) GSM 1800: 30dBm±2dB (Rated conducted) Bluetooth: 5.22 dBm (Maximum out EIRP) Bluetooth LE: -9.43 dBm (Maximum out EIRP) | Supported peripherals    | Temperature and Humidity<br>sensor <sup>1</sup> , Headset, <sup>2</sup> Inateck Barcode<br>Scanner, Universal Bluetooth® LE<br>sensors support |
|-------------------------|----------------------------------------------------------------------------------------------------|--------------------------|----------------------------------------------------------------------------------------------------|
| Data transfer           | GPRS Multi-Slot Class 12 (up to 240 kbps)                                                                                                    | Data                     | K-Line, CAN Bus data                                                                                                    |
| Data support            | SMS (text/data)                                                                                                    |                          | Up to 32 vehicle onboard parameters: SAE  1850 PWM (41.6 kbaud)                                                                                |
| POWER                   |                                                                                                    |                          | SAE J1850 VPW (10.4 kbaud)                                                                                                    |
| Input voltage range     | 10 - 30 V DC with overvoltage protection                                                                                                    |                          | ISO 9141-2 (5 baud init, 10.4 kbaud) ISO 14230-4 KWP (5 baud init, 10.4                                                                        |
| Back-up battery         | 3.7 V 45 mAh                                                                                                    |                          | kbaud)                                                                                                    |
|                         | At 12V < 5 mA (Ultra Deep Sleep)<br>At 12V < 7 mA (Deep Sleep)                                                                                               | Data reading             | ISO 14230-4 KWP (fast init, 10.4<br>kbaud)<br>ISO 15765-4 CAN (11 bit ID, 250                                                                  |
| Power Consumption       | At 12V < 7 mA (Online Deep Sleep)<br>At 12V < 8 mA (GPS Sleep)                                                                                               |                          | kbaud)<br>ISO 15765-4 CAN (11 bit ID, 500<br>kbaud)                                                                                            |
|                         | At 12V < 28 mA (nominal with no load)                                                                                                    |                          | ISO 15765-4 CAN (29 bit ID, 250 kbaud)                                                                                                    |
| Internal fuse           | 3A, 125V                                                                                                    |                          | ISO 15765-4 CAN (29 bit ID, 500 kbaud)                                                                                                    |
| BLUETOOTH® TECHNOLOG    | Y                                                                                                    | ¹ teltonika.lt/product/b | luetooth-sensor/                                                                                                    |
| Specification           | 4.0 + LE                                                                                                    |                          | How_to_connect_Blue-tooth_Hands_Free_                                                                                                    |

 $<sup>^2\,</sup>wiki.teltonika.lt/view/How\_to\_connect\_Blue-tooth\_Hands\_Free\_adapter\_to\_FMB\_device$ 

| INTERFACE                               |                                 |
|-----------------------------------------|---------------------------------|
| Connection                              | OBDII socket                    |
| GNSS antenna                            | Internal High Gain              |
| GSM antenna                             | Internal High Gain              |
| USB                                     | 2.0 Micro-USB                   |
| LED indication                          | 2 status LED lights             |
| SIM                                     | Nano-SIM                        |
| Memory                                  | 128MB internal flash memory     |
| PHYSICAL SPECIFICATION                  |                                 |
| Dimensions                              | 52.6 x 29.1 x 26 mm (L x W x H) |
| OPERATING ENVIRONMENT                   |                                 |
| Operating temperature (without battery) | -40 °C to +85 °C                |
| Storage temperature (without battery)   | -40 °C to +85 °C                |
| Operating humidity                      | 5% to 95% non-condensing        |
| Battery charge temperature              | +10 °C to +45 °C                |
| Battery discharge temperature           | -20 °C to +60 °C                |
|                                         |                                 |

-20 °C to +45 °C for 1 month

-20 °C to +35 °C for 6 months

#### **FEATURES**

| Sensors                                                                     | Accelerometer                                                                                                    |  |  |
|-----------------------------------------------------------------------------|----------------------------------------------------------------------------------------------------|--|--|
| Scenarios                                                                   | Green Driving, Over Speeding<br>detection, Jamming detection,<br>GNSS Fuel Counter, Excessive<br>Idling detection, Unplug detection,<br>Towing detection, Crash detection,<br>Auto Geofence, Manual Geofence,<br>Trip <sup>3</sup> |  |  |
| Sleep modes                                                                 | GPS Sleep, Online Deep Sleep,<br>Deep Sleep, Ultra Deep Sleep <sup>4</sup>                                                                                                    |  |  |
| Configuration and firmware update                                           | FOTA Web <sup>5</sup> , FOTA <sup>6</sup> , Teltonika<br>Configurator <sup>7</sup> (USB, Bluetooth <sup>®</sup><br>wireless technology), FMBT mobile<br>application <sup>8</sup> (Configuration)                                   |  |  |
| SMS                                                                         | Configuration, Events, Debug                                                                                                    |  |  |
| GPRS commands                                                               | Configuration, Debug                                                                                                    |  |  |
| Time<br>Synchronization                                                     | GPS, NITZ, NTP                                                                                                    |  |  |
| Fuel monitoring                                                             | OBDII                                                                                                    |  |  |
| Ignition detection                                                          | Accelerometer, External Power<br>Voltage, Engine RPM                                                                                                    |  |  |
| wiki.teltonika-gps.com/view/FMB003_Features_settings                        |                                                                                                    |  |  |
| <sup>4</sup> wiki.teltonika-gps.com/view/FMB003_Sleep_modes#Deep_Sleep_mode |                                                                                                    |  |  |
| ⁵wiki.teltonika-gps.com/vi                                                  | ew/FOTA_WEB                                                                                                    |  |  |
| <sup>6</sup> wiki.teltonika-gps.com/vi                                      | ew/FOTA                                                                                                    |  |  |
| 7 wiki toltonika ans com/viv                                                | wiki taltanika gps.com/viow/Taltanika Configurator                                                                                                    |  |  |

Battery storage

temperature

<sup>&</sup>lt;sup>7</sup>wiki.teltonika-gps.com/view/Teltonika\_Configurator

<sup>&</sup>lt;sup>8</sup>wiki.teltonika-gps.com/view/FMBT\_Mobile\_application

### SAFETY INFORMATION

This message contains information on how to operate FMB003 safely. By following these requirements and recommendations, you will avoid dangerous situations. You must read these instructions carefully and follow them strictly before operating the device!

- The device uses SELV limited power source. The nominal voltage is +12 V DC. The allowed voltage range is +10...+30 V DC.
- To avoid mechanical damage, it is advised to transport the device in an impact-proof package. Before usage, the device should be placed so that its LED indicators are visible. They show the status of device operation.
- Before unmounting the device from vehicle, ignition
   MUST be OFF.

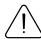

Do not disassemble the device. If the device is damaged, the power supply cables are not isolated or the isolation is damaged, DO NOT touch the device before unplugging the power supply.

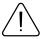

All wireless data transferring devices produce interference that may affect other devices which are placed nearby.

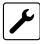

Please consult representatives of your vehicle model regarding OBDII location on your vehicle. In case you are not sure about proper connection, please consult qualified personnel.

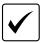

The programming must be performed using a PC with autonomic power supply.

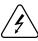

Installation and/or handling during a lightning storm is prohibited.

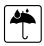

The device is susceptible to water and humidity.

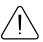

Teltonika is not responsible for any harm caused by wrong cables used for connection between PC and FMB003

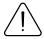

WARNING! Do not use FMB003 device if it distracts driver or causes inconvenience due to OBDII placement. Device must not interfere with driver.

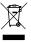

Battery should not be disposed of with general household waste. Bring damaged or worn-out batteries to your local recycling center or dispose them to battery recycle bin found in stores.

### **CERTIFICATION AND APPROVALS**

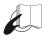

This sign on the package means that it is necessary to read the User's Manual before your start using the device. Full User's Manual version can be found in our Wiki1.

1 wiki.teltonika-gps.com/index.php?title=FMB003

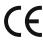

Hereby, Teltonika declare under our sole responsibility that the above described product is in conformity with the relevant Community harmonization: European Directive 2014/53/EU (RED).

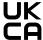

UK Conformity Assessed London, men of conformity mark that indicates conformity with UK Conformity Assessed (UKCA) marking is a the applicable requirements for above described products sold within Great Britain.

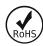

The RoHS1 is a directive regulating the manufacture, import and distribution of Electronics and Electrical Equipment (EEE) within the EU, which bans from use 10 different hazardous materials (to date).

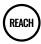

REACH addresses the production and use of chemical substances, and their potential impacts on both human health and the environment. Its 849 pages took seven years to pass, and it has been described as the most complex legislation in the Union's history and the most important in 20 years. It is the strictest law to date regulating chemical substances and will affect industries throughout the world.

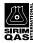

SIRIM QAS International Sdn. Bhd. is Malaysia's leading testing,inspection and certification body.

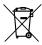

This sign on the package means that all used electronic and electric equipment should not be mixed with general household waste.

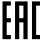

The Declaration EAC and the Certificate EAC in conformity with the technical regulation TR CU of the EurAsEC Customs Union are EAC certification documents issued by independent organizations. Such organizations perform their function through laboratories accredited to the public agencies in charge of the supervision of metrology and standardization in the three countries of the EAC Custom Union, joining at the moment the certification system: Russia, Belarus, Kazakhstan, Armenia and Kyrgyzstan.

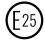

E-Mark and e-Mark are the European conformity marks issued by the transport sector, indicating that the products comply with relevant laws and regulations or directives. Vehicles and related products need to go through the E-Mark certification process to be legally sold in Europe.

#### DECLARATION OF IMEI ASSIGNMENT

The IMEI number is used by a GSM network to identify valid devices and therefore can be used for stopping a stolen phone from accessing that network. For example, if a mobile phone is stolen, the owner can call their network provider and instruct them to blacklist the phone using its IMEI number. This renders the phone useless on that network and sometimes other networks too, whether or not the phone's subscriber identity module (SIM) is changed.

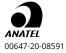

For more information, see the ANATEL website www.anatel.gov.br
This equipment is not entitled to protection against harmful interference and must not cause interference in duly authorized systems.

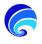

SDPPI (Direktur Jenderal Sumber Daya dan Perangkat Pos dan informatika) is Indonesian Directorate General of Resources and Equipment for Post and Information Technology.

### **CHECK ALL CERTIFICATES**

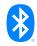

The Bluetooth® word mark and logos are registered trademarks owned by Bluetooth SIG, Inc. and any use of such marks by UAB Teltonika Telematics is under license. Other trademarks and trade names are those of their respective owners.

All newest certificates may be found in our Wiki2.

<sup>2</sup> wiki.teltonika-gps.com/view/FMB003\_Certification\_%26\_Approvals

### WARRANTY

We guarantee our products 24-month warranty<sup>1</sup> period.

All batteries carry a 6-month warranty period.

Post-warranty repair service for products is not provided.

If a product stops operating within this specific warranty time, the product can be:

- Repaired
- · Replaced with a new product
- · Replaced with an equivalent repaired product fulfilling the same functionality
- · Replaced with a different product fulfilling the same functionality in case of EOL for the original product

### **WARRANTY DISCLAIMER**

- Customers are only allowed to return products as a result of the product being defective, due to order assembly or manufacturing fault.
- Products are intended to be used by personnel with training and experience.
- Warranty does not cover defects or malfunctions caused by accidents, misuse, abuse, catastrophes, improper maintenance
  or inadequate installation not following operating instructions (including failure to heed warnings) or use with equipment
  with which it is not intended to be used.
- Warranty does not apply to any consequential damages.
- Warranty is not applicable for supplementary product equipment (i. e. PSU, power cables, antennas) unless the accessory is defective on arrival.
- More information on what is RMA<sup>1</sup>

<sup>1</sup> wiki.teltonika-gps.com/view/RMA\_guidelines

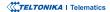

<sup>&</sup>lt;sup>1</sup> Additional agreement for an extended warranty period can be agreed upon separately.